## Clear the Cache & Cookies on a Chromebook

- 1. On your Chromebook, open Chrome.
- 2. At the top-right, click More
- 3. Click **More tools** > **Clear browsing data**.

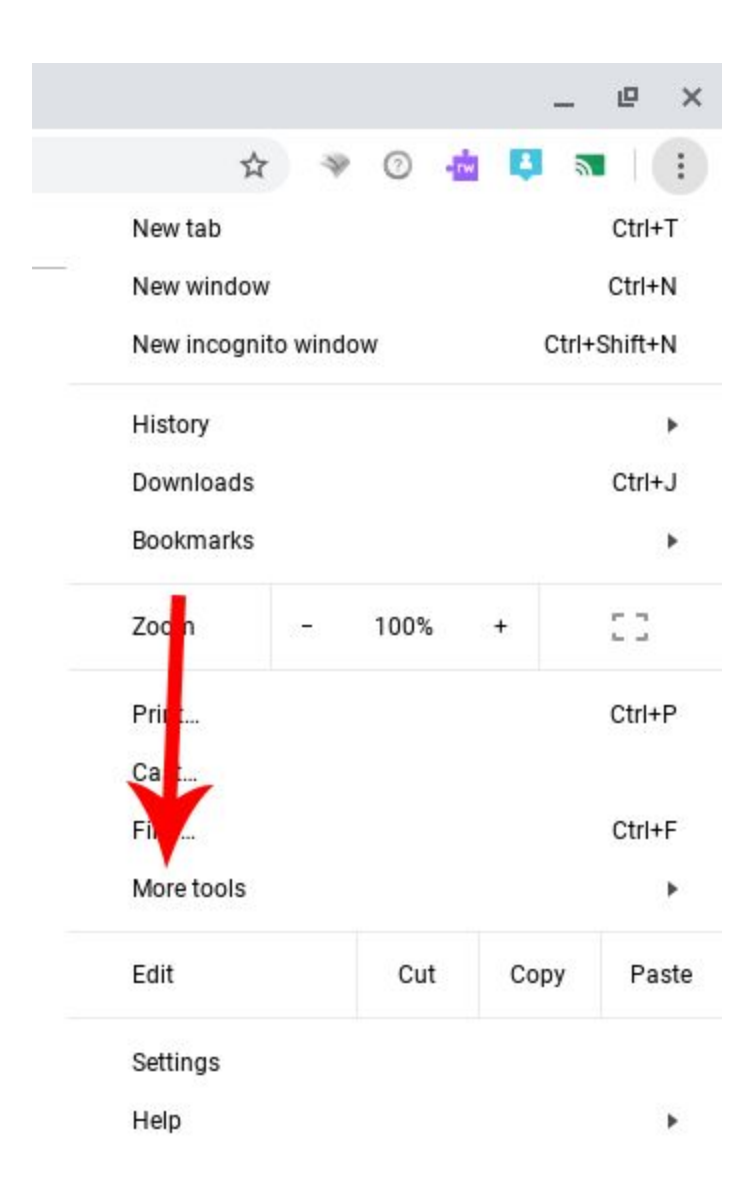

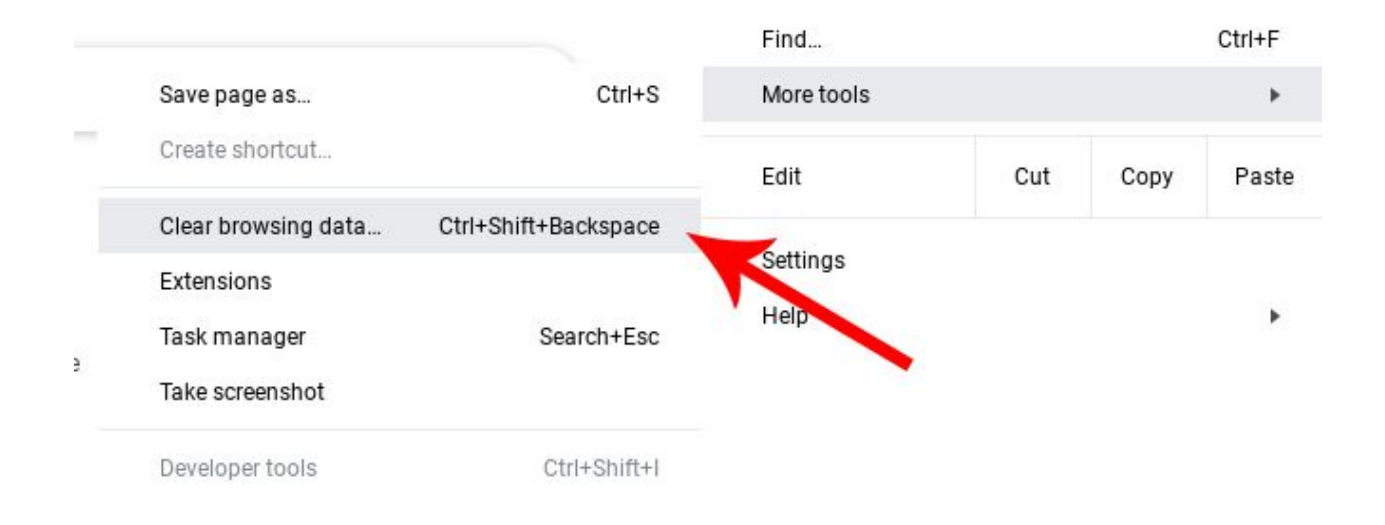

4. At the top, select **All time**.

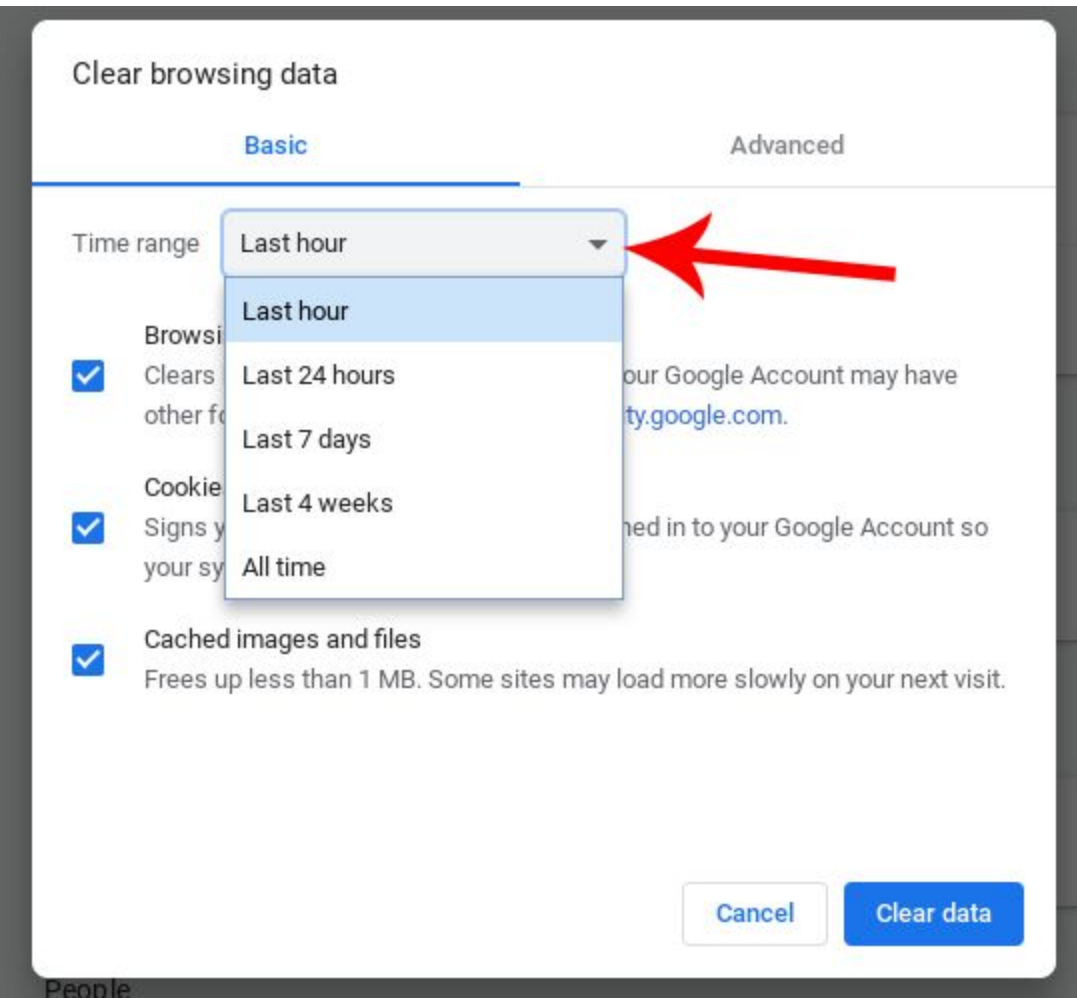

- 5. Next to 'Cookies and other site data' and 'Cached images and files', tick the boxes.
- 6. Click **Clear data**.

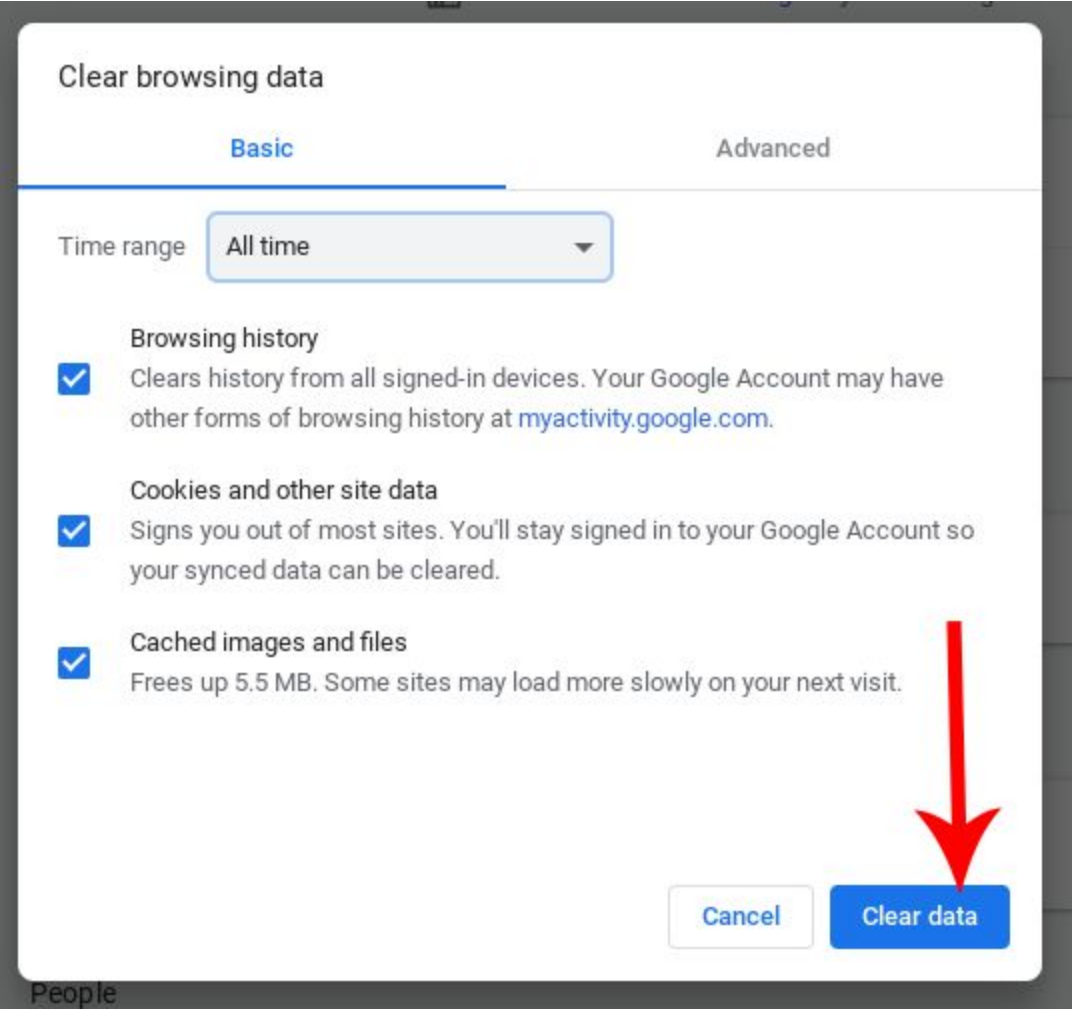